## PER I GENITORI

Come un genitore prenota un colloquio

Il genitore dopo aver fatto accesso a Google con l'account del figlio

(….@iclagonegro.edu.it), troverà, nello Stream (bacheca) di ogni Classroom predisposta dai singoli docenti, i link per effettuare le prenotazioni.

Cliccando sui vari link, vedrà, subito, nel giorno stabilito per l'incontro, visualizzata la pagina di Calendar con gli spazi disponibili per gli appuntamenti.

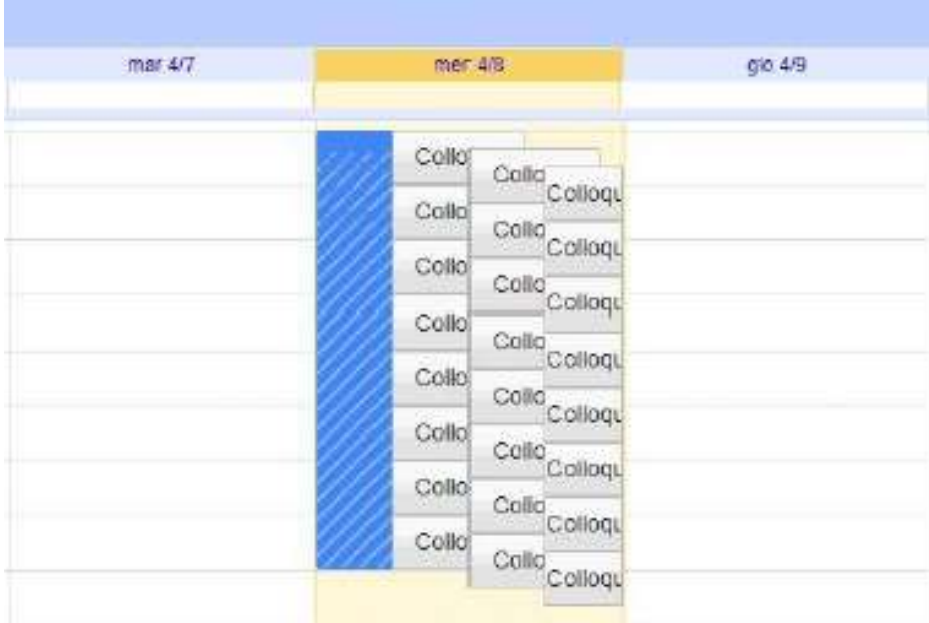

Per prenotare un appuntamento dovrà semplicemente cliccare sopra uno degli spazi disponibili, che si differenziano tra di loro per l'ora di inizio, e confermare la prenotazione con Salva, come mostrato nell'immagine seguente.

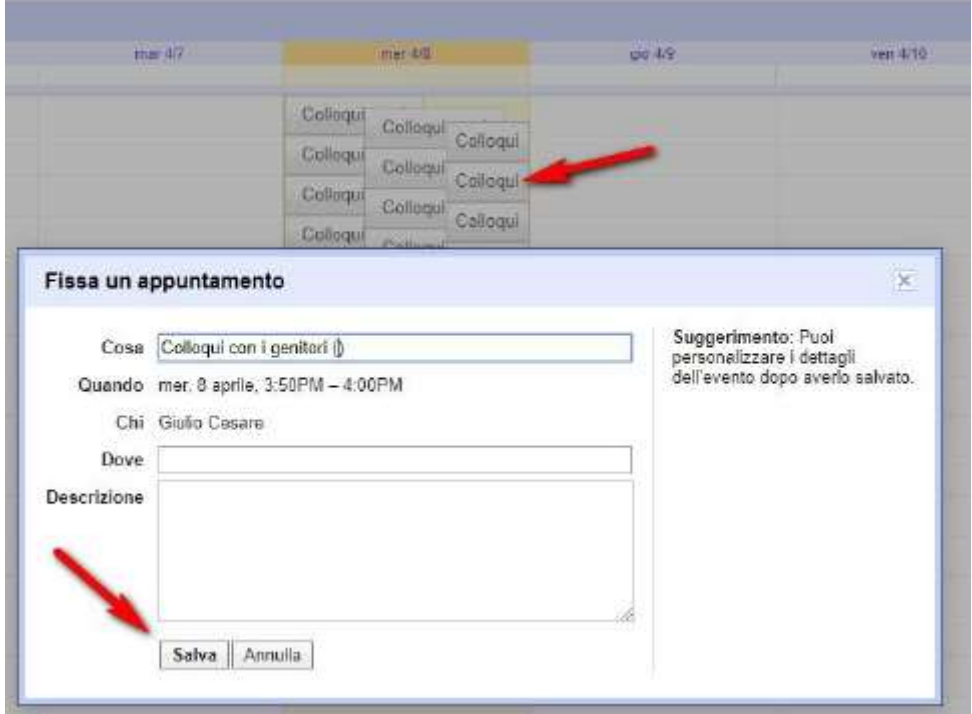

Fatta la prenotazione con il primo docente cui corrisponde la classroom, sarà necessario ripetere la stessa procedura con ogni docente con cui si intende interloquire. E' opportuno fare una sola prenotazione per docente e lasciare un po' di minuti tra una prenotazione e l'altra in modo da avere il tempo necessario, in fase di colloquio, per passare da una stanza virtuale all'altra.

Una volta fatta la prenotazione all'orario stabilito, la relativa frazione oraria non sarà più disponibile per ulteriori prenotazioni.

Sia il genitore che il docente riceveranno un'email con tutti gli elementi principali dell'evento prenotato (data, ora, persone interessate, informazioni varie) e un link all'applicazione Google Meet per attivare il video incontro.

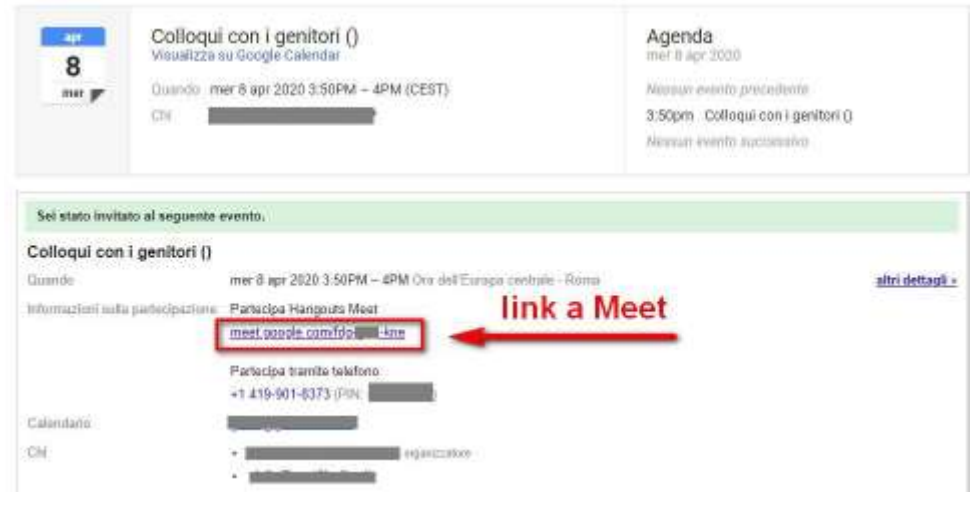

Come avviare un video colloquio

Per avviare il video incontro il giorno e all'ora stabiliti, sia il genitore che il docente dovranno cliccare sul link a Meet che troveranno nel**l'App Calendar all'interno de**ll'evento programmato o, in alternativa, cliccando sul link arrivato via email. Tutti questi passaggi andranno effettuati ovviamente con l'utente di Google corretto (…..@iclagonegro.edu.it).

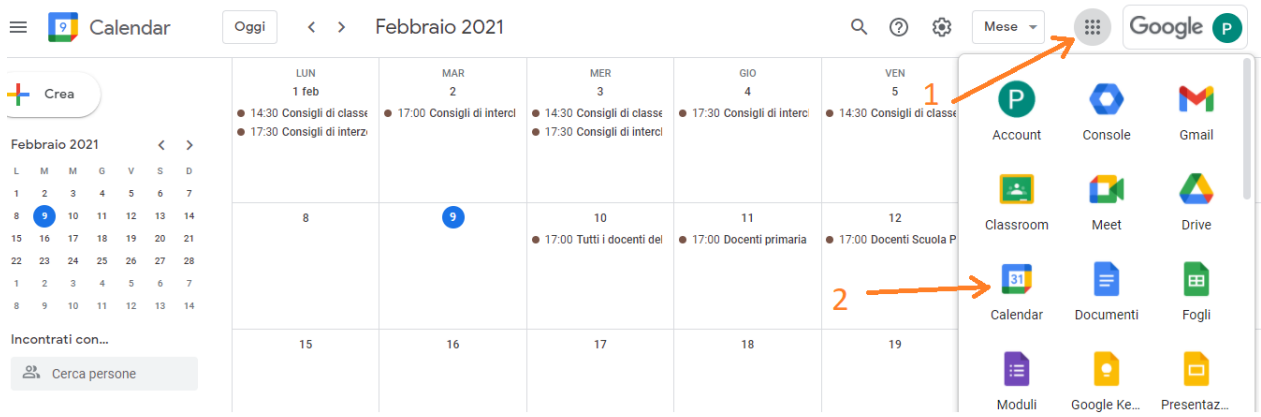

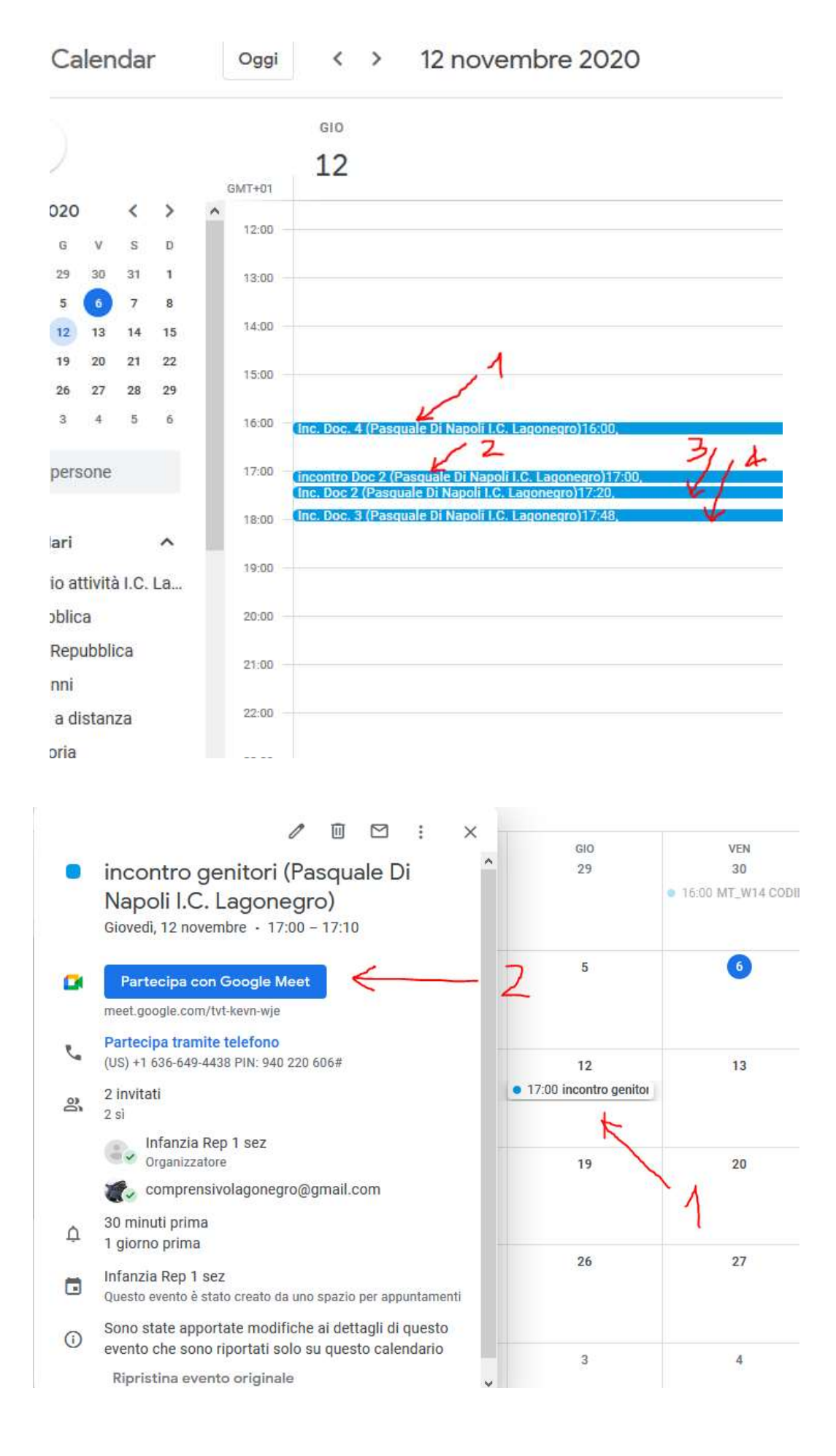

Per terminare l'incontro sarà sufficiente chiudere la scheda del browser. Successivamente con la stessa modalità si procederà per tutti gli altri incontri programmati con gli altri docenti.

Tutti gli incontri programmati saranno disponibili sia all'interno dei calendari sia nelle email di entrambi i partecipanti: docenti e genitori.

In caso di difficoltà è disponibile anche un videotutorial su youtube al seguente link: https://youtu.be/QMZKz83yAqQ